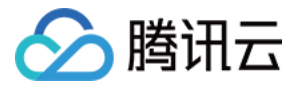

# **负载均衡 负载均衡实例 产品文档**

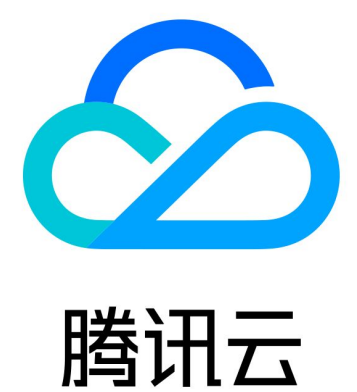

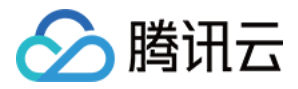

【版权声明】

©2013-2018 腾讯云版权所有

本文档著作权归腾讯云单独所有,未经腾讯云事先书面许可,任何主体不得以任何形式复制、修改、抄袭、传播全 部或部分本文档内容。

【商标声明】

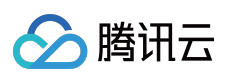

及其它腾讯云服务相关的商标均为腾讯云计算(北京)有限责任公司及其关联公司所有。本文档涉及的第三方主体 的商标,依法由权利人所有。

【服务声明】

本文档意在向客户介绍腾讯云全部或部分产品、服务的当时的整体概况,部分产品、服务的内容可能有所调整。您 所购买的腾讯云产品、服务的种类、服务标准等应由您与腾讯云之间的商业合同约定,除非双方另有约定,否则, 腾讯云对本文档内容不做任何明示或模式的承诺或保证。

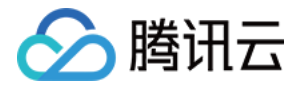

# **文档目录**

[负载均衡实例](#page-3-0)

[公网内网属性说明](#page-3-1)

[创建负载均衡实例](#page-5-0)

[为负载均衡实例配置域名](#page-6-0)

[删除负载均衡实例](#page-9-0)

[存储请求日志到COS](#page-11-0)

[跨地域绑定负载均衡](#page-14-0)

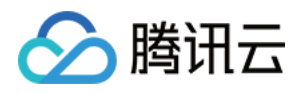

# <span id="page-3-1"></span><span id="page-3-0"></span>负载均衡实例 公网内网属性说明

最近更新时间:2018-09-25 14:37:12

### 负载均衡公网实例

公网型负载均衡实例通过 Internet 从客户端获取请求,并向绑定监听器的后端服务器分发这些请求。创建负载均衡 器后,腾讯云会给公网负载均衡器分配一个公网域名(传统型)和 一个 VIP 地址, DNS 服务器将会对域名及 VIP 地址进行解析,公网负载均衡也支持用户添加 CNAME 和 A 记录的绑定,将其映射到用户易读的自定义域名上。公 网负载均衡实例均会被分配固定的 BGP 公网 IP,支持接收客户端的 HTTP、HTTPS、TCP、UDP 等请求转发。同 时支持会话保持、健康检查等所有腾讯云负载均衡提供的服务。有关公网负载均衡实例使用的限制,请参见 使用约 束。

可以为一个公网类型负载均衡实例添加多个 负载均衡监听器,以执行不同类型的请求转发。

#### **公网 DNS 域名**

公网传统型负载均衡实例均会被分配一个固定域名,默认域名格式如下:

```
<name>.<region>.<number>.clb.myqcloud.com
```
其中 <name> 和 <number> 是自动生成的字符串, <region> 是负载均衡实例所在地域的 ID。

#### **使用场景**

- 当对公网提供服务的是服务器群集,需要提供统一的入口,并将公网用户请求合理地分配到服务器集群时。
- 要对服务器集群做故障容错和故障恢复时。
- 为不同运营商的用户提供就近接入,做网络提速时。

推荐用户使用公网有固定 IP 负载均衡。

#### **费用说明**

- 传统及应用型公网负载均衡实例费用为 0.02 元 / 小时。
- 提供服务所产生的公网带宽/流量费用在后端服务器进行计费。有关更多内容,请参见 [购买网络带宽。](https://cloud.tencent.com/doc/product/213/509)

### **创建公网负载均衡实例**

创建负载均衡公网实例,请参见 创建负载均衡实例。

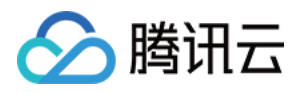

### 负载均衡内网实例

内网负载均衡只能在腾讯云内部访问,不能通过 Internet 访问(没有公网域名或公网 IP)。内网负载均衡通过对应 的 VIP 将内网客户端对服务器端的请求合理地分配到服务器集群上。

内部负载均衡器使用 内网 IP 地址 将流量路由到同地域的后端 CVM 实例上, 是内部服务集群的一种组成方式。如果 应用程序具有多层结构(比如可以与 Internet 通信的 Web 服务器和只能内网互通无法与 Internet 通信的数据库服 务器),则您可以设计一个同时使用内网负载均衡实例和公网负载均衡实例的架构。将所有 Web 服务器连接至公网 负载均衡实例,将相应的数据库服务器连接至内网负载均衡实例。公网负载均衡实例接收来自 Internet 的请求并发 送至后端 Web 服务器,处理后将对数据库的请求发送到内网负载均衡,再由内网负载均衡路由请求至数据库服务 器。

### **使用场景**

内网负载均衡的客户端和服务端均在腾讯云内部,通过腾讯云内网访问,主要场景如下:

- 当腾讯云内部服务器端不止一台,需要将客户端请求合理地分配到各台服务器上时;
- 当要对内部服务器集群做故障容错和故障恢复时;
- 当服务提供方想屏蔽自己的物理IP地址, 对客户端提供透明化的服务时;

推荐使用内网负载均衡。

### **费用说明**

内网负载均衡实例不收费。

### **创建内网负载均衡实例**

创建内网负载均衡实例,请参见 创建负载均衡实例。

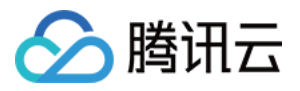

# <span id="page-5-0"></span>创建负载均衡实例

最近更新时间:2017-12-14 17:59:41

在创建负载均衡后,用户可以进入负载均衡台配置负载均衡监听器及后端云服务器实例。通过指定前端(客户 端到负载均衡器)连接的协议和端口以及后端(负载均衡器到后端实例)连接的协议和端口来配置负载均衡监听 器,可以为负载均衡配置多个监听器。通过指定后端服务器来确定请求路由的目的地,具体配置方法可以参考添 加、修改和解绑后端云服务器。

### 通过控制台创建负载均衡实例

#### **1. 选择负载均衡实例的地域**

负载均衡服务仅支持同地域内分流,请选择与需要确定要绑定的CVM实例相同的地域。

#### **2. 选择实例类型**

腾讯云提供两种不同的负载均衡实例,分别是:应用型负载均衡和传统型负载均衡,两种负载均衡分别具有公网和 内网属性。各自的特性请[看这里](https://cloud.tencent.com/document/product/214/8847)。请根据您的需求选择负载均衡实例类型。

#### **3. 选择所属网络**

选择负载均衡实例需要绑定的不能的人的网络。腾讯云的网络类型分为基础网络和私有网络,具体请见网络概 述。

#### **4. 购买**

选择需要的实例个数,进行购买。负载均衡实例按使用天数计费,按月结算。

### API购买

具体请见 [CreateLoadBalancer](https://cloud.tencent.com/doc/api/244/1254) 接口。

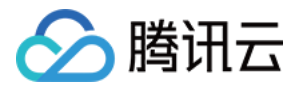

# <span id="page-6-0"></span>为负载均衡实例配置域名

最近更新时间:2018-08-13 16:05:49

### 域名注册

您可以进入 [域名注册页面,](https://cloud.tencent.com/product/dm.html)进行域名查询和注册。 具体操作可参见 [如何注册域名。](https://cloud.tencent.com/doc/product/242/3717)

### 添加 CNAME 记录

### **进入域名解析页面**

登录 [腾讯云控制台](https://console.cloud.tencent.com/),选择【云产品】>【域名与网站】>【域名注册】, 示例的主域名为 qcloudtest.com 。

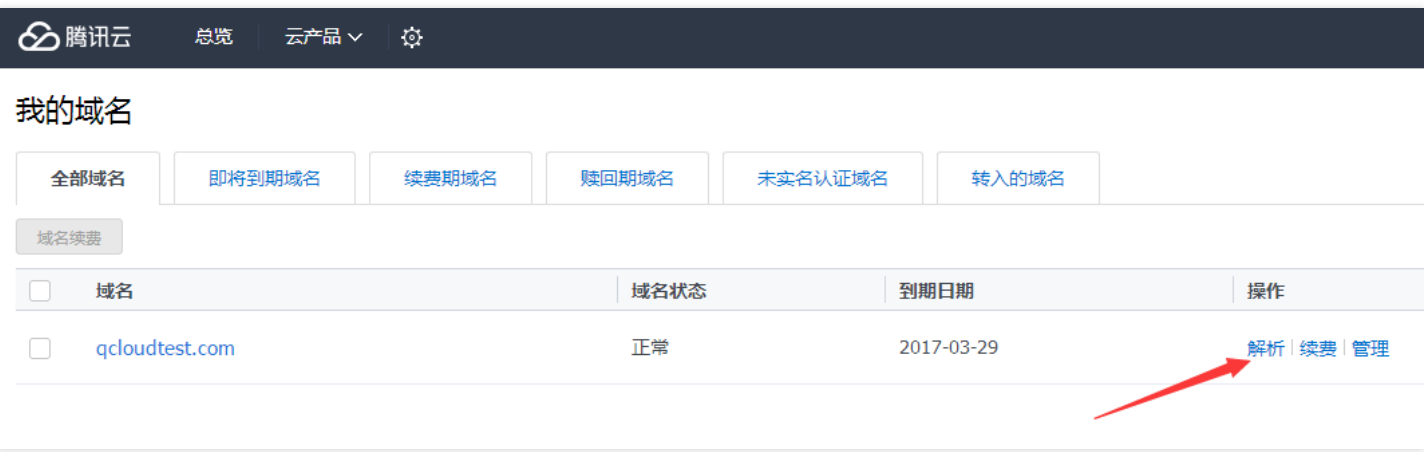

### **添加 CNAME 记录**

在【解析】页面,单击【添加】,用户可以添加 CNAME 记录,操作指引如下:

1. 主机记录可以按照需求说明填写。

主机记录就是域名前缀,常见用法有:

- www:解析后的域名为 www.qcloudtest.com
- @:直接解析主域名 qcloudtest.com
- \*:泛解析,匹配其他所有域名 \*.qcloudtest.com
- 2. 记录类型,推荐用户选择 CNAME记录 。 各个记录类型如下:

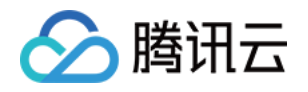

- A 记录: 地址记录, 用来指定域名的 IPv4 地址 ( 如: 8.8.8.8 ), 如果需要将域名指向一个 IP 地址, 就需要添 加 A 记录。
- CNAME: 如果需要将域名指向另一个域名,再由另一个域名提供 IP 地址,就需要添加 CNAME 记录。
- TXT:在这里可以填写任何东西,长度限制 255。绝大多数的 TXT 记录是用来做 SPF 记录(反垃圾邮件)。
- o NS: 域名服务器记录, 如果需要把子域名交给其他 DNS 服务商解析, 就需要添加 NS 记录。
- AAAA:用来指定主机名(或域名)对应的 IPv6 地址(例如:ff06:0:0:0:0:0:0:c3)记录。
- MX:如果需要设置邮箱,让邮箱能收到邮件,就需要添加 MX 记录。
- 显性 URL:从一个地址 301 重定向到另一个地址的时候,就需要添加显性 URL 记录。

#### **注意:**

DNSPod 目前只支持 301 重定向。

- 隐性 URL:类似于显性URL,区别在于隐性 URL 不会改变地址栏中的域名。
- o SRV:记录了哪台计算机提供了哪个服务。格式为:服务的名字、点、协议的类型,例如: xmppserver. tcp。
- 3. 线路是为了让指定线路的用户访问这个域名。 若空间商只提供了一个 IP 地址或域名, 选择「默认|就可以了。 常见用法有:
	- 默认:必须添加,否则只有单独指定的线路才能访问您的网站。如果双线解析,建议「默认」线路填写「电信 IP」。
	- 联通:单独为「联通用户」指定服务器 IP,其他用户依然访问「默认」。
	- 搜索引擎:指定一个服务器 IP 让蜘蛛抓取。
- 4. CNAME 记录值主要填写空间商给您提供的域名(即刚刚购买的域名)。 各类型的记录值一般是这样的:
	- A 记录:填写您服务器 IP,请咨询您的空间商。
	- CNAME 记录:填写空间商给您提供的域名,**例如:负载均衡中 LB 实例的域名 1b16c9-0.apguangzhou.12345678.clb.myqcloud.com** 。
	- MX 记录:填写您邮件服务器的 IP 地址或企业邮箱给您提供的域名,如果您不知道,请咨询您的邮件服务提供 商
	- TXT记录:一般用于 Google、QQ 等企业邮箱的反垃圾邮件设置
	- 显性URL记录:填写要跳转到的网址,例如[:http://cloud.tencent.com](http://cloud.tencent.com/)
	- 隐性URL记录:填写要引用内容的网址,例如:[http://cloud.tencent.com](http://cloud.tencent.com/)
	- AAAA:不常用。解析到 IPv6 的地址。

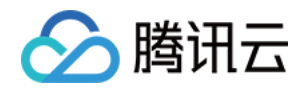

- o NS记录: 不常用。系统默认添加的两个 NS 记录请不要修改。NS 向下授权, 填写 DNS 域名, 例如: f1g1ns1.dnspod.net
- SRV 记录:不常用。格式为:优先级、空格、权重、空格、端口、空格、主机名,记录生成后会自动在域名后 面补一个".",这是正常现象。例如:5 0 5269 xmpp-server.l.google.com.

其余值可以按照默认进行操作。添加完毕后,单击【确定】。

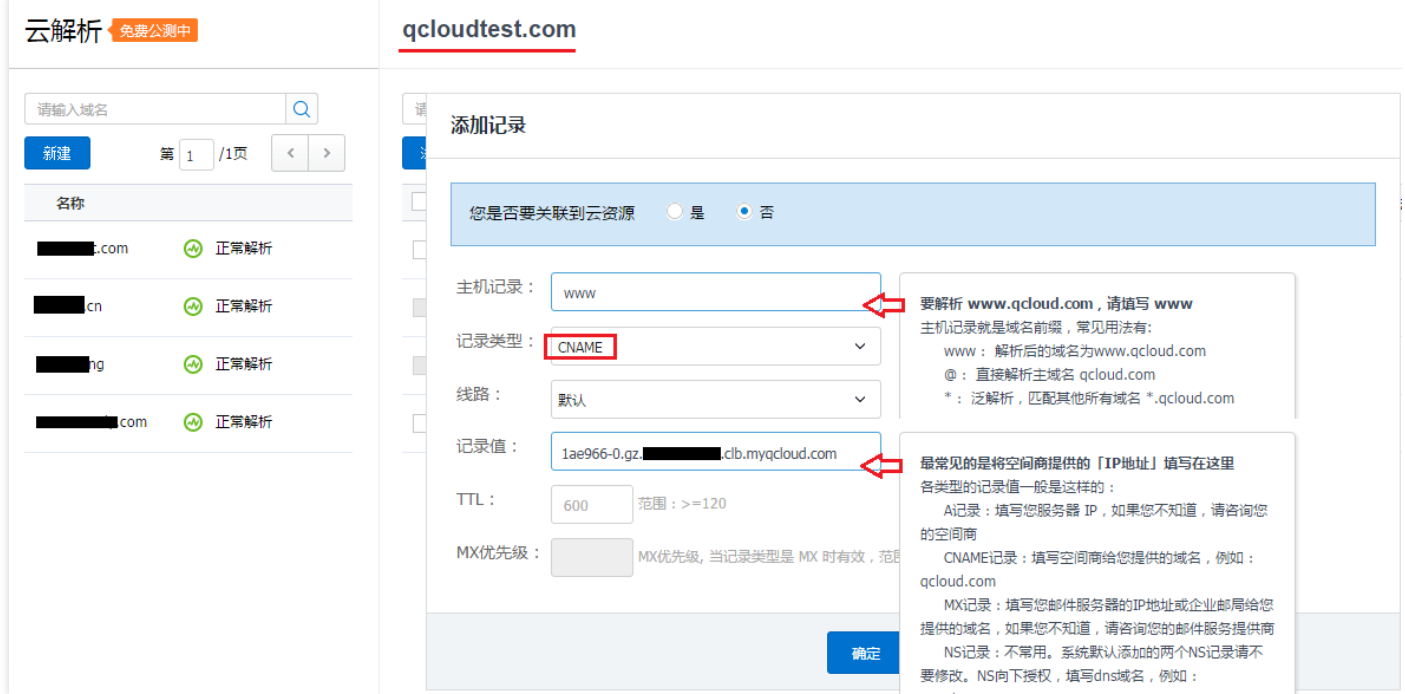

### **查看 CNAME 记录**

添加记录完毕后,可以在【解析】页面查看所添加的 CNAME 记录,并对其进行修改、管理等操作。

#### **测试解析结果**

用户为测试域名是否解析正常,可以直接访问绑定后的 CNAME 域名(如例子中的 www.qcloudtest.com )。

**注意:** 解析大概需要十分钟左右生效。

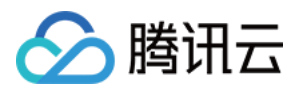

# <span id="page-9-0"></span>删除负载均衡实例

最近更新时间:2018-06-13 10:52:49

当您确认负载均衡实例已无流量,不需要继续使用后,您可以通过负载均衡控制台或者 API 将实例删除。 实例删除后将彻底销毁,无法恢复。我们强烈建议您在删除实例之前,先解绑所有后端云服务器并观察一段时间 后,再进行删除操作。

### 通过控制台删除负载均衡实例

- 1. 登录 [负载均衡控制台](https://console.cloud.tencent.com/loadbalance)。
- 2. 找到您想删除的负载均衡实例,单击最右侧操作栏中的 【删除】。

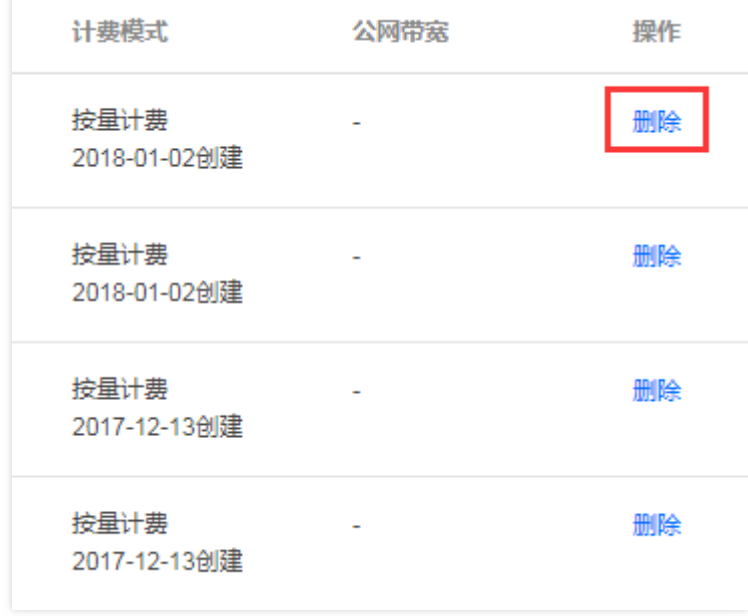

3. 弹出最终确认对话框,确认操作安全提示正常后,单击【确认】即可删除。 最终确认对话框如下图所示,我们强烈建议您确认主机个数为 **"0"**、云服务器为 **"无"**、安全提示为 **"绿色"** 后,

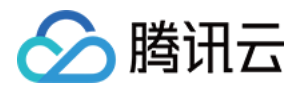

再进行删除操作。

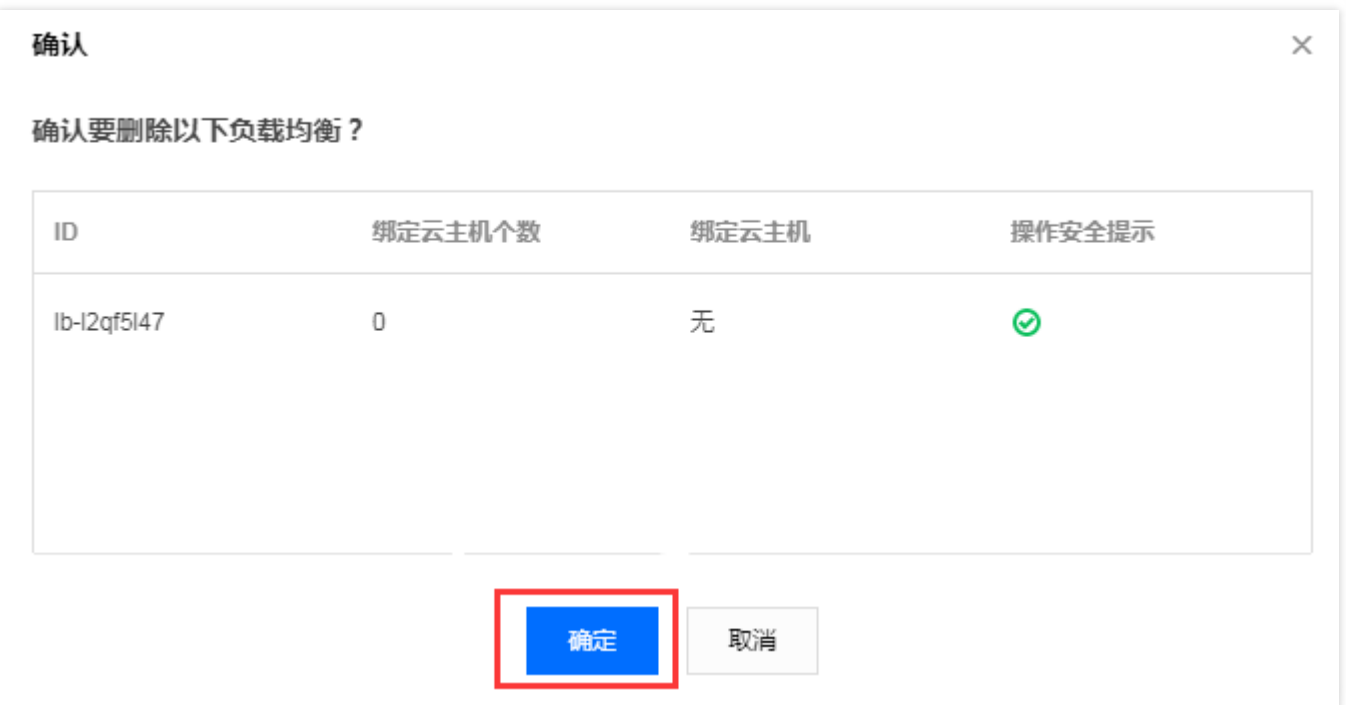

**注意:**

计费模式为 "包年包月" 的实例不支持删除,您可以在实例到期后选择不续费。

### 通过 API 删除负载均衡实例

详细步骤请参见 [删除负载均衡。](https://cloud.tencent.com/document/api/214/1257)

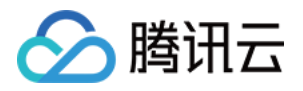

# <span id="page-11-0"></span>存储请求日志到COS

最近更新时间:2018-09-25 12:31:45

负载均衡支持用户存储请求日志的能力,您可以将请求日志存储到 COS 中,并下载分析。当前七层LB日志功能已经 全量发布,支持广州、上海、北京、金融区等地域,欢迎开通使用。

### 开启日志功能

在**负载均衡实例详情**页面,开启日志访问功能。

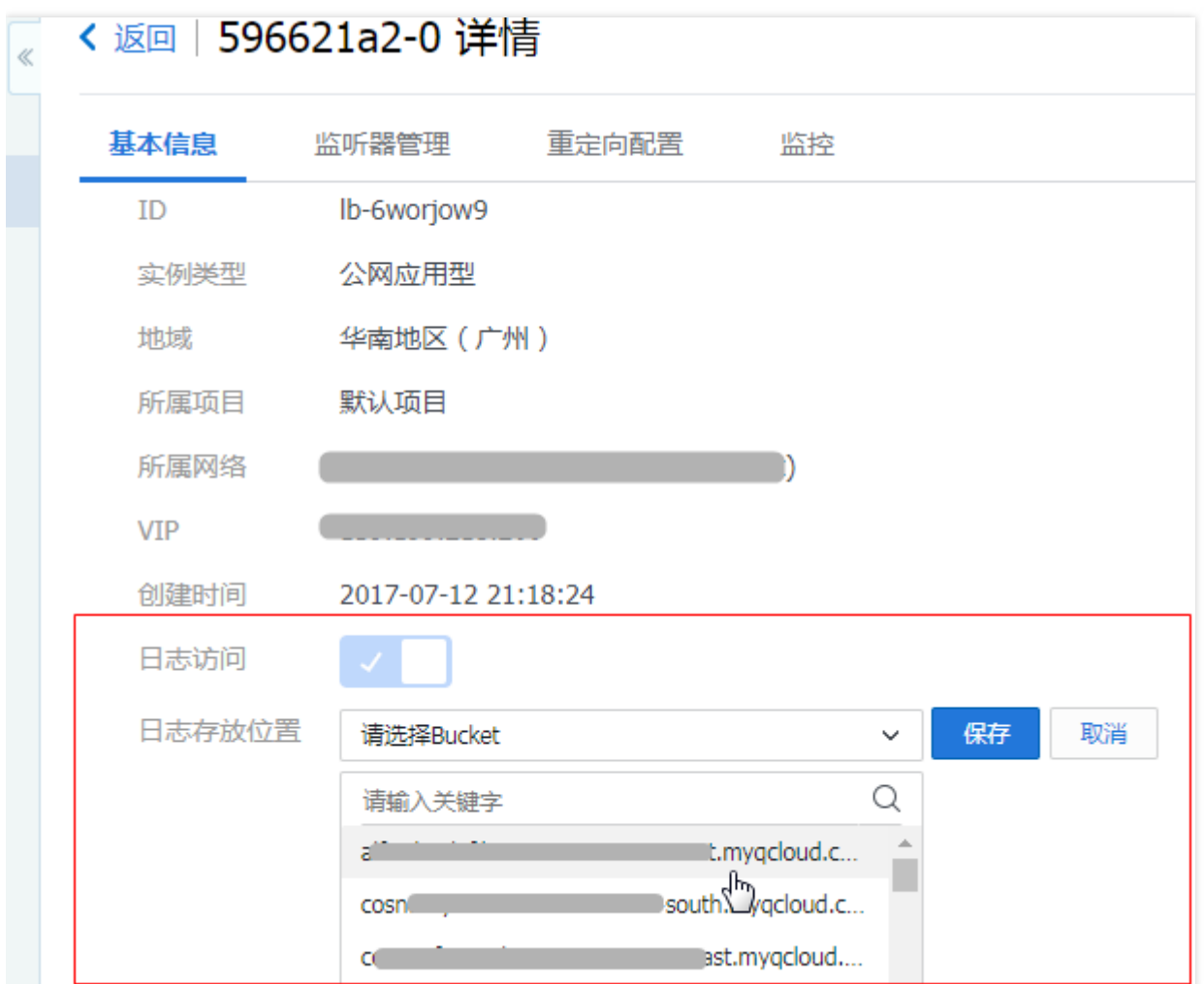

选取相应的 COS 中 bucket, 则请求日志会自动在 bucket 下创建 lb-id 为名称的文件夹进行存储。选取完成后, 单 击 bucket 地址可以直接跳转到日志下载页面。

如您没有创建对象存储的 bucket, 请在[新建 bucket](https://console.cloud.tencent.com/cos4/bucket) 后选取相应的存储位置。

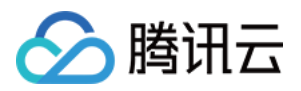

### 产品限制和费用计算

- 当前日志聚合粒度为1小时。
- 当前负载均衡仅支持七层(HTTP/HTTPS)日志的存储和下载。  $\bullet$
- 日志数据的传输会有一定的延迟。
- 当前负载均衡日志服务 免费 , COS 存储的免费额度按[照文档](https://cloud.tencent.com/document/product/436/6240)中所示,提供50G免费存储空间。如您的日志量级 较大,请及时清理数据。
- 若您不开启日志访问,腾讯云默认为您保留3天的日志;若您开启日志访问,存储时间则依COS存储而定。

### 日志格式及变量说明

### **日志格式**

[\$stgw\_request\_id] [\$time\_local] [\$protocol\_type] [\$server\_addr:\$server\_port] [\$server\_name] [\$remote addr:\$remote\_port] [\$status] [\$upstream\_status] [\$proxy\_host] [\$request] [\$request\_length] [\$bytes\_s ent] [\$http\_host] [\$http\_user\_agent] [\$http\_referer]

[\$request time] [\$upstream response time] [\$upstream connect time] [\$upstream header time] [\$tc pinfo\_rtt] [\$connection] [\$connection\_requests] [\$ssl\_handshake\_time] [\$ssl\_cipher] [\$ssl\_protocol] [\$ssl\_session\_reused]

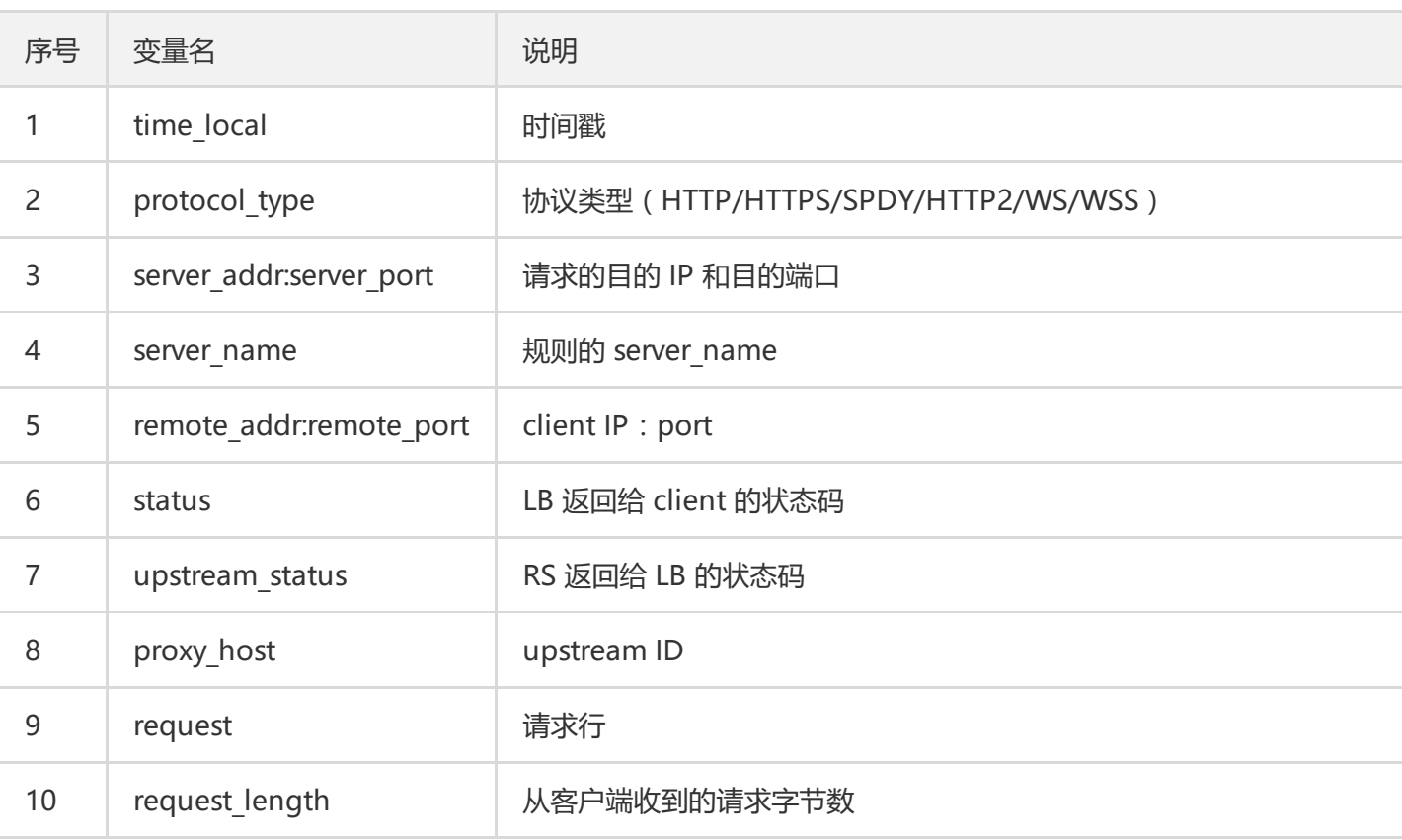

### **日志变量说明**

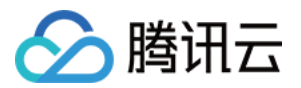

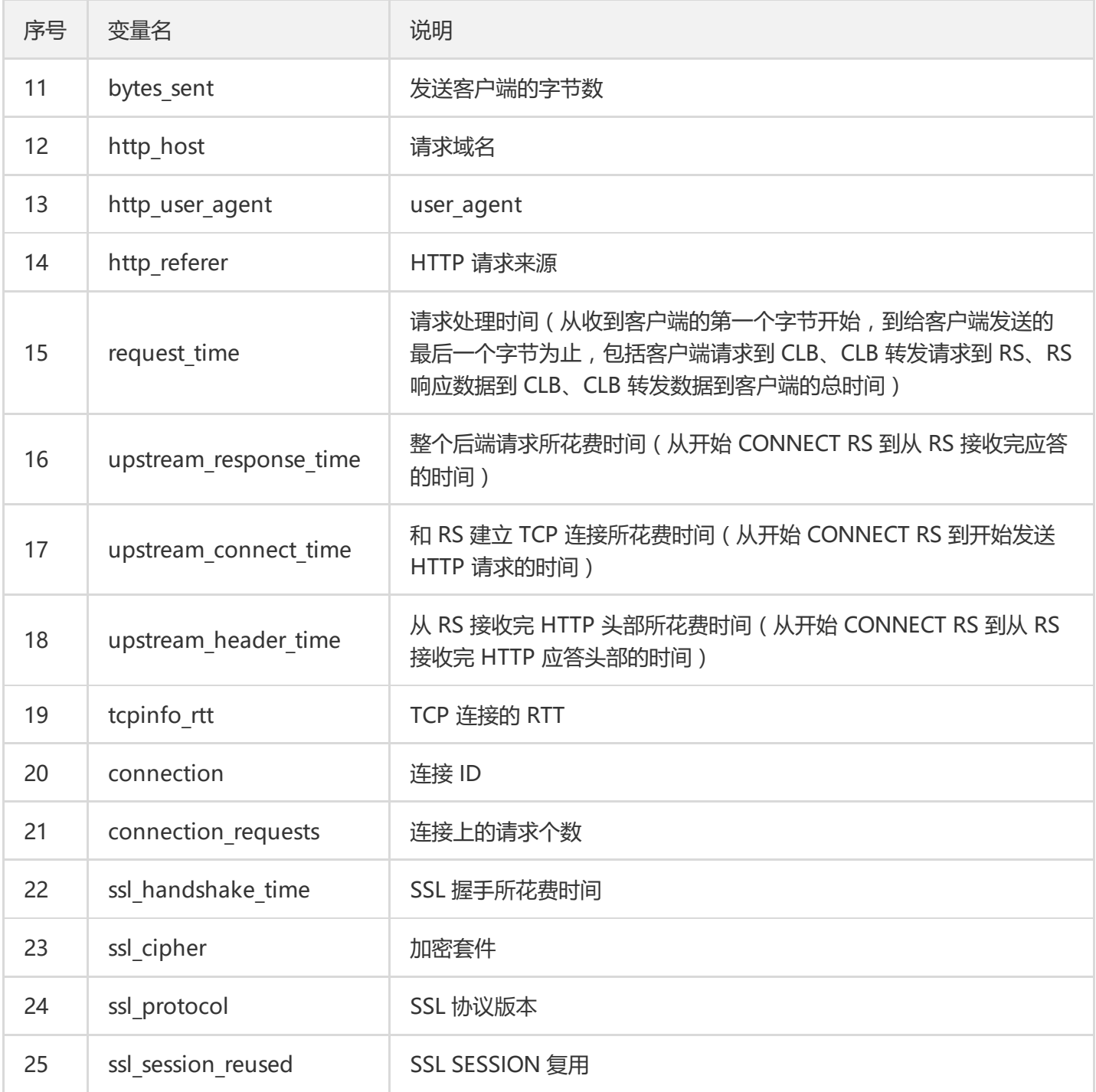

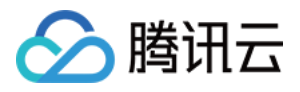

# <span id="page-14-0"></span>跨地域绑定负载均衡

最近更新时间:2018-06-13 10:42:33

当前,**公网应用型LB**已经支持跨地域绑定云服务器的能力,允许客户选取后端服务器的地域类型,跨VPC、跨地域 绑定后端实例。负载均衡跨地域绑定功能,允许您修改后端主机的地域属性。当前该功能灰度中,如果您需要体验 该功能,请通过[工单申请](https://console.cloud.tencent.com/workorder/category/create?level1_id=6&level2_id=163&level1_name=%E8%AE%A1%E7%AE%97%E4%B8%8E%E7%BD%91%E7%BB%9C&level2_name=%E8%B4%9F%E8%BD%BD%E5%9D%87%E8%A1%A1%20LB)

### 应用场景

- 1. 满足P2P等游戏业务中, 全球同服的场景。客户后端服务集群在广州, 客户希望在上海、北京等多地创建LB, 绑 定相同的广州后端服务集群。从而起到了游戏加速、流量收敛的作用,有效保证数据传输质量,降低时延。
- 2. 满足金融业务支付、订单付款等场景, 有效保证关键业务的数据传输质量, 保证数据一致性。

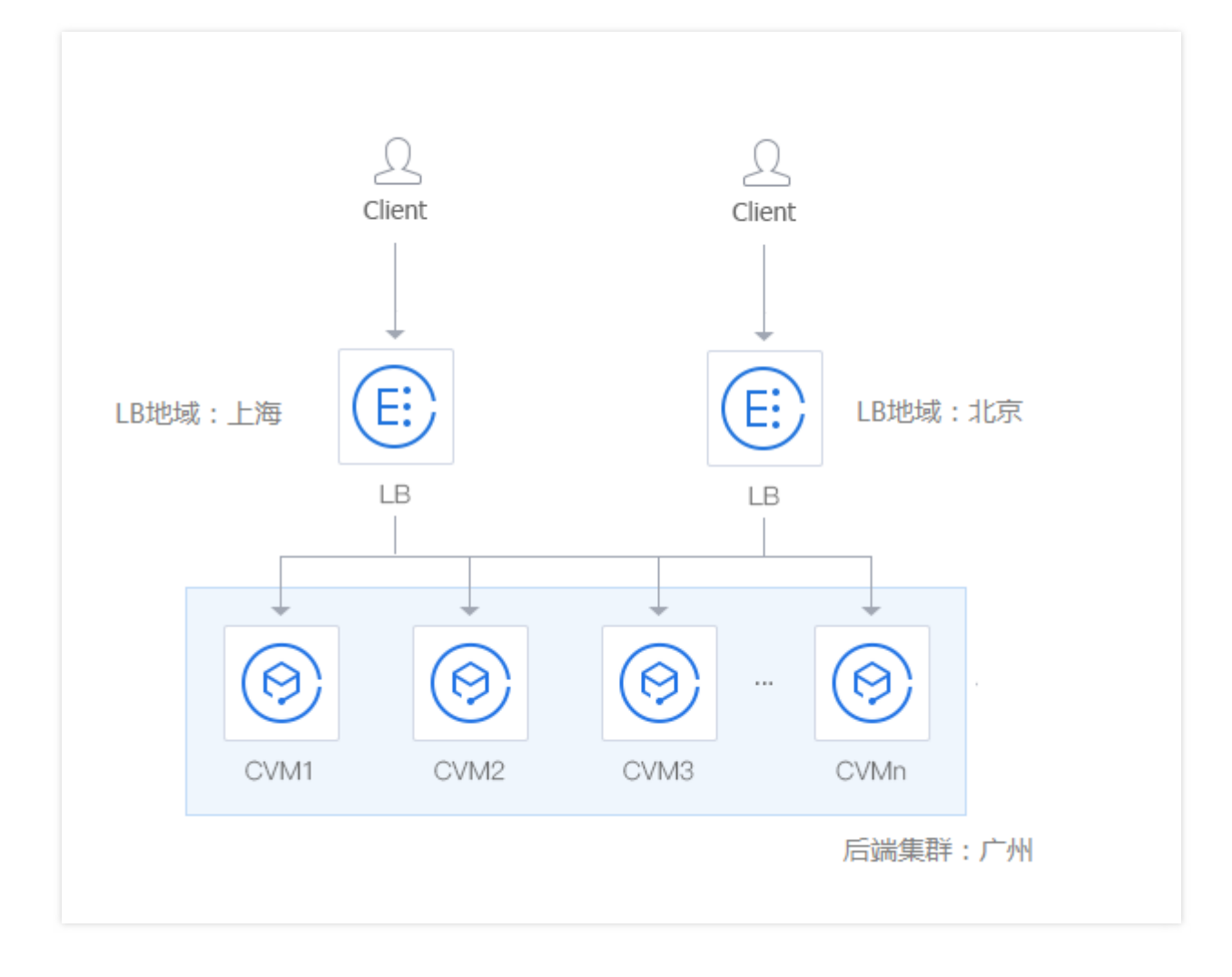

### 操作示例

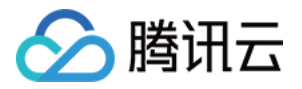

购买公网应用型负载均衡后,在实例详情页可以查看后端云服务器的地域属性。购买时默认后端主机的地域属性和 负载均衡相同。

如果应用型LB已经绑定了同地域的云服务器,切换地域时需要先解绑您的云服务器。

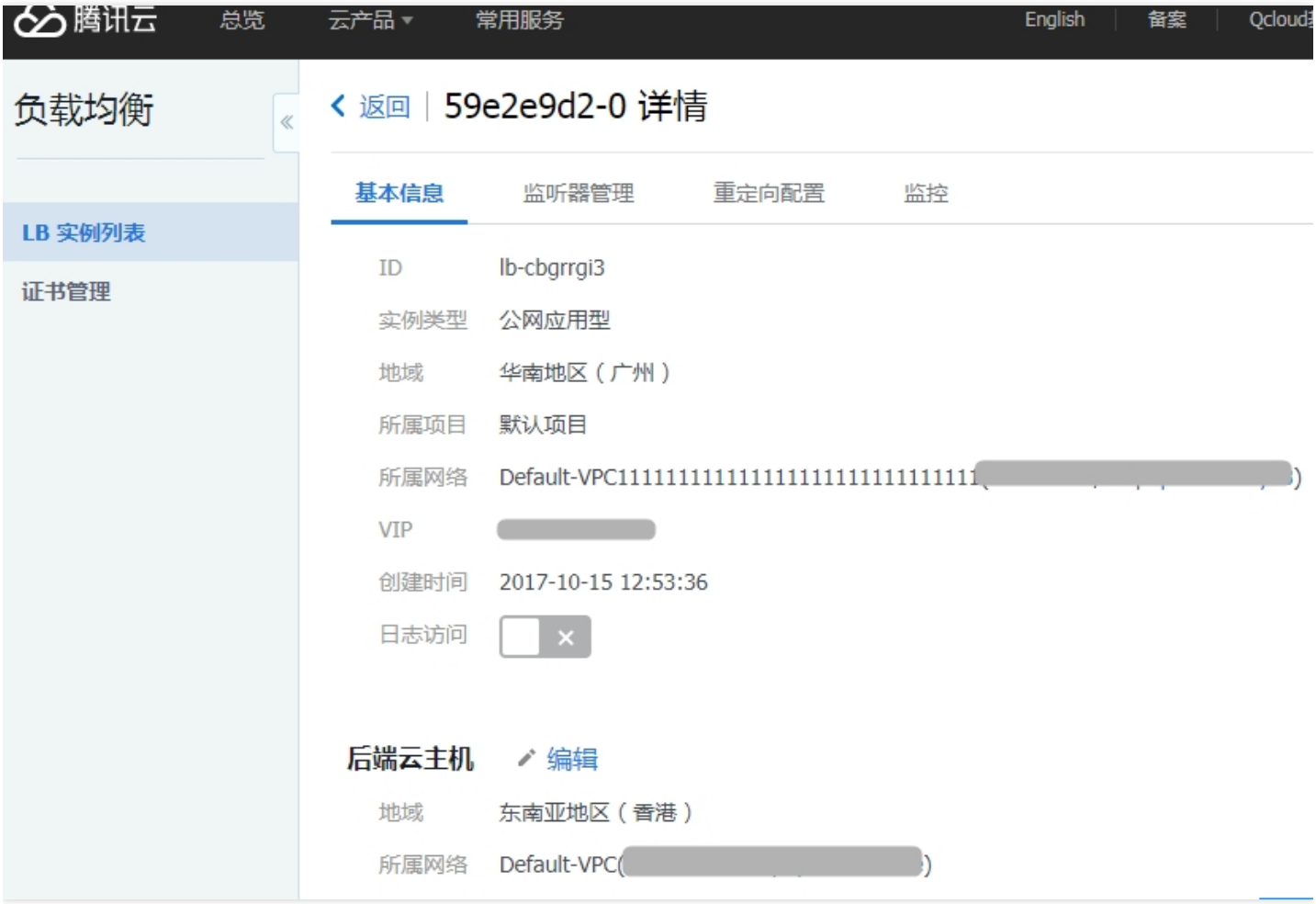

单击【编辑】,可以修改后端主机的地域及网络属性,跨域绑定产生的带宽费用将按天按带宽计费。修改完成后, 您可以在绑定云服务器页面选取对应后端地域的主机,进行跨域绑定。**当前仅允许绑定同个地域的后端主机。**

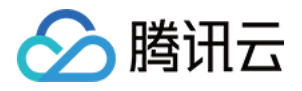

修改后端云主机配置

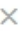

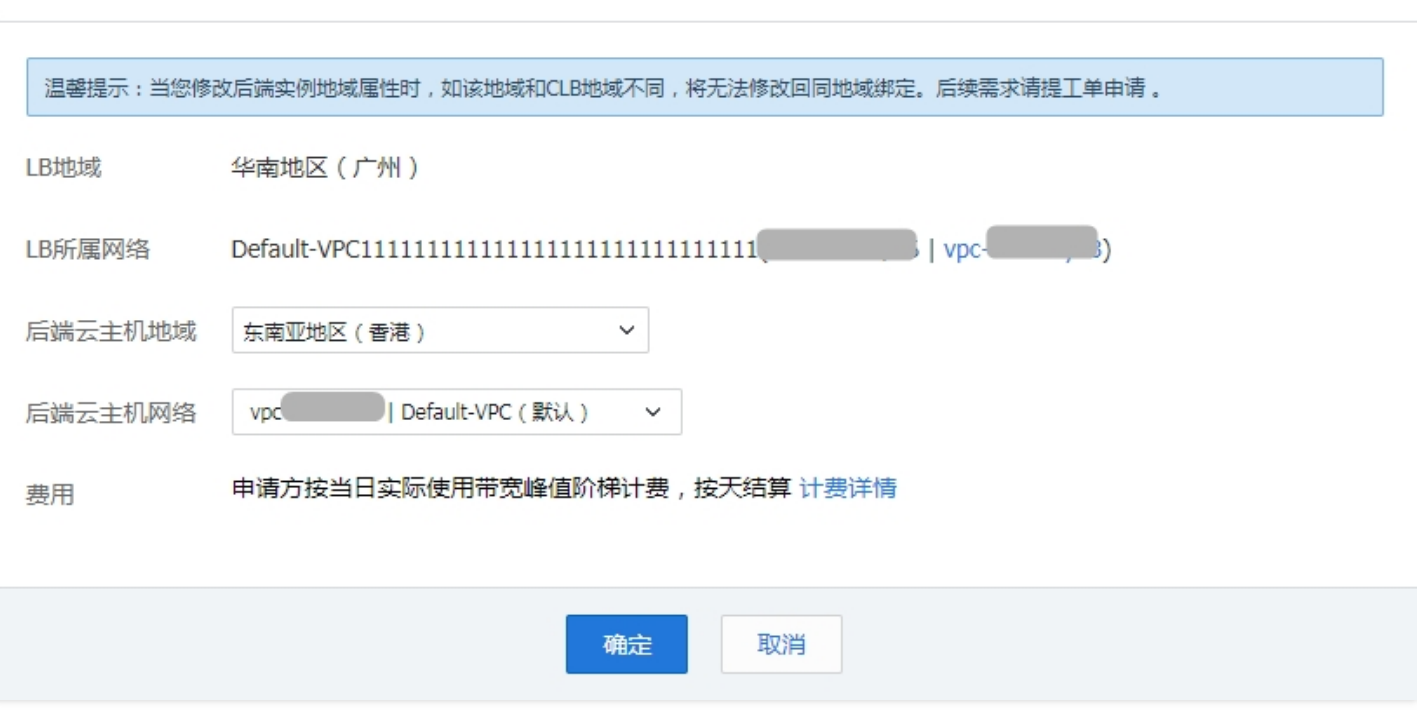

注:

当您修改后端实例地域属性后,如该地域和CLB地域不同,将无法修改回原来的同地域绑定。 当前暂不允许同地域跨VPC绑定负载均衡和主机 跨基础网络和VPC的场景也支持

# 计费说明

跨地域绑定的功能通过跨域对等连接的原理实现, 计费详[见计费说明](https://cloud.tencent.com/document/product/214/8848)。